## **Steps to Upload Poster and Video**

- 1) Locate the Congratulations Email titled #MS\*\*\*\*- Discovery Day- Daytona Beach
- 2) At the bottom of the message you will see a hyperlink under "The current version of your event is available here:"

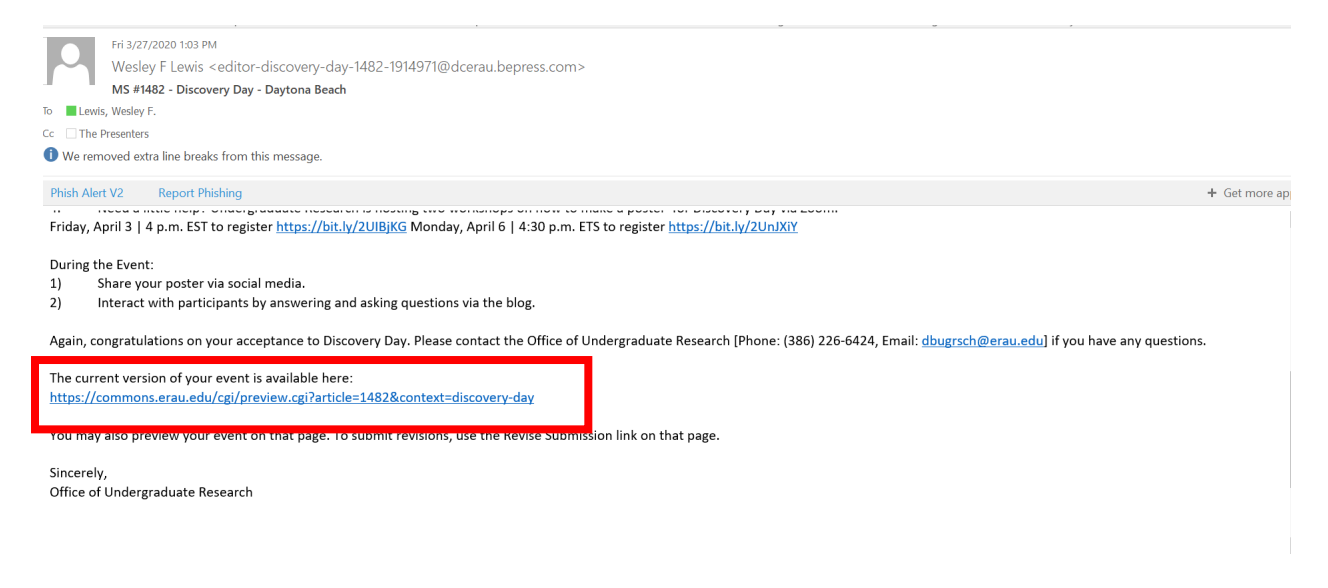

- 3) The link will take you to ERAU Scholarly Commons Landing Page
- 4) Log in using your ERNIE Login

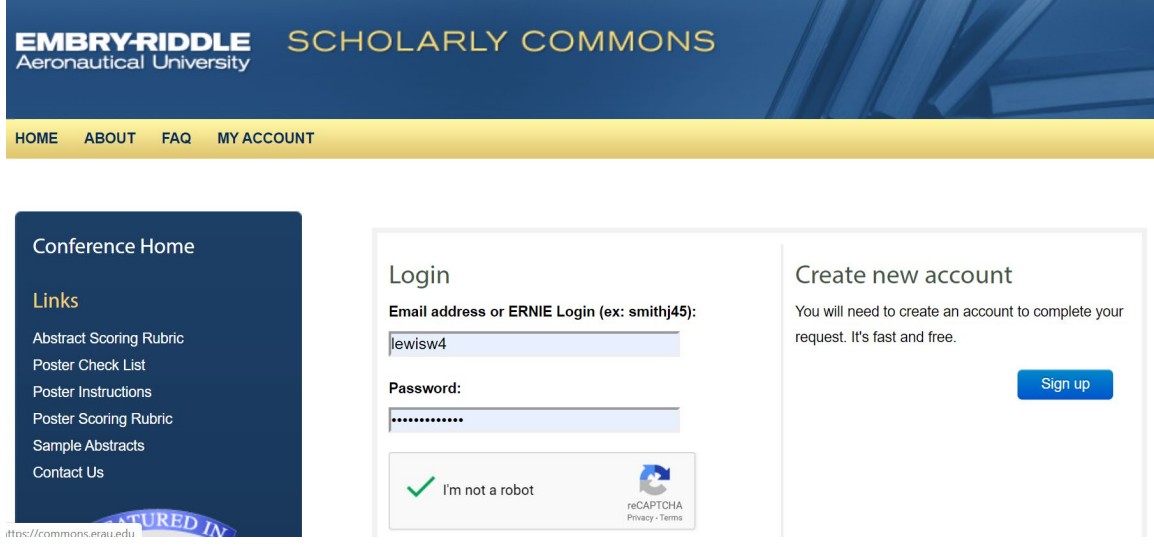

5) Once logged in you will be taken to the your presentation landing page.

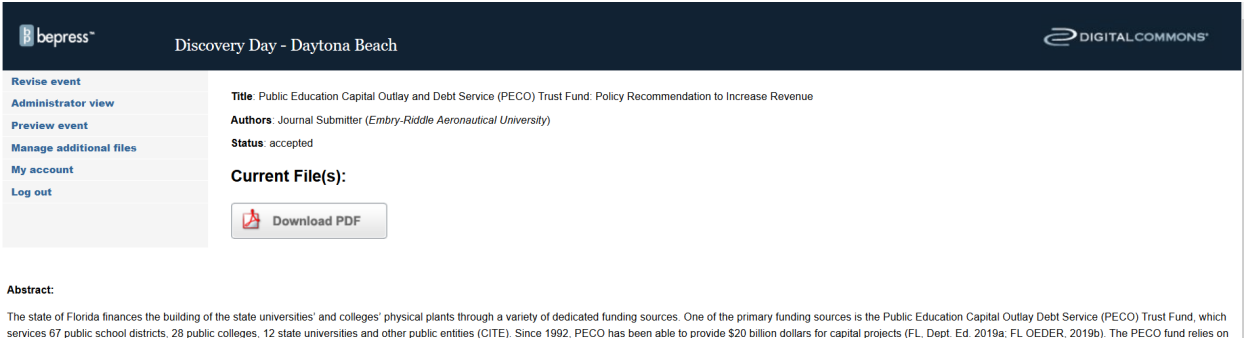

the sale of bonds and dedicated tax revenue from Gross Receipts Tax (GRT) that comes from a 2.52 percent Communications Service Tax (GST) and 2.5 percent Gross Receipts Tax on Utility Services (FL Dept. Revenue, 2019a, 201

- 6) From this page you will be able to add your poster PDF and video.
- 7) To add your poster & video you will follow the same process for each, but will need to complete it separately for the poster and the video.

## **To Upload Video & Poster**

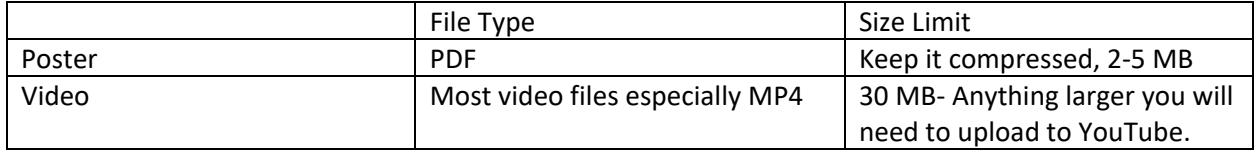

- 1) Ensure your files are formatted to the stated requirements.
- 2) Click on Revise Event

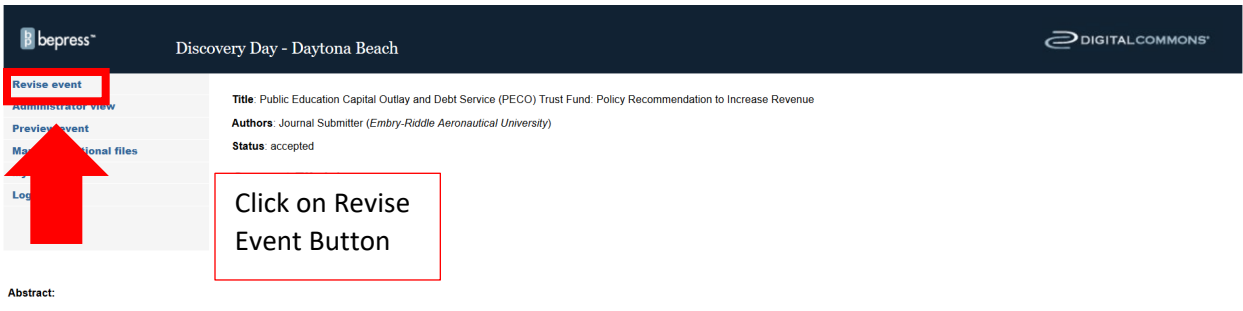

The state of Fiorida finances the building of the state universities' and colleges' physical plants through a variety of dedicated funding sources. One of the primary funding sources is the Public Education Capital Outlay

3) Scroll Down to Upload Poster/Video Section

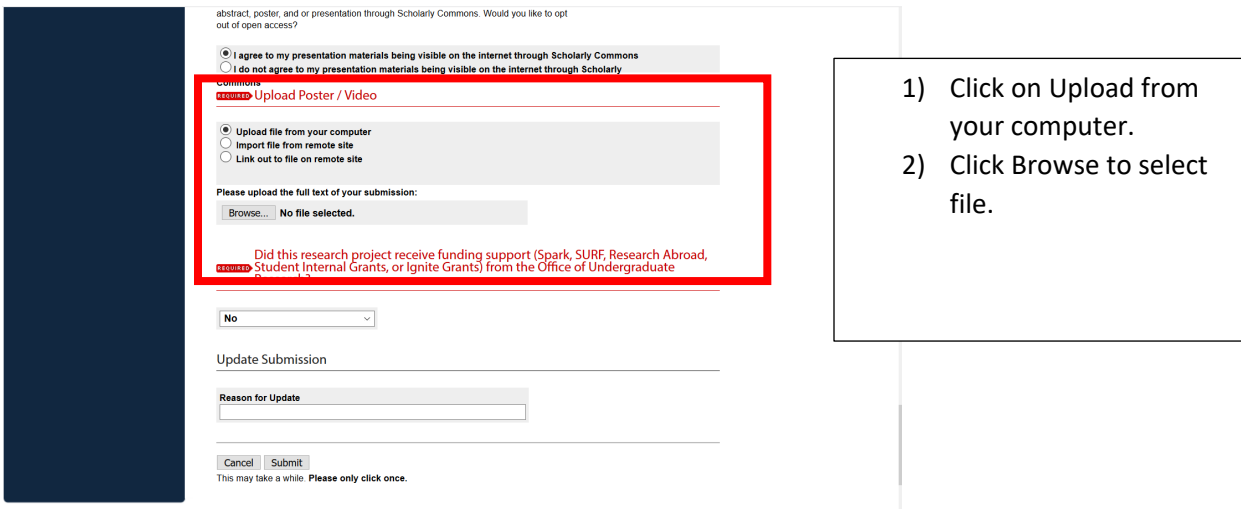

- 4) Click on Upload file from your computer.
- 5) Click Browse

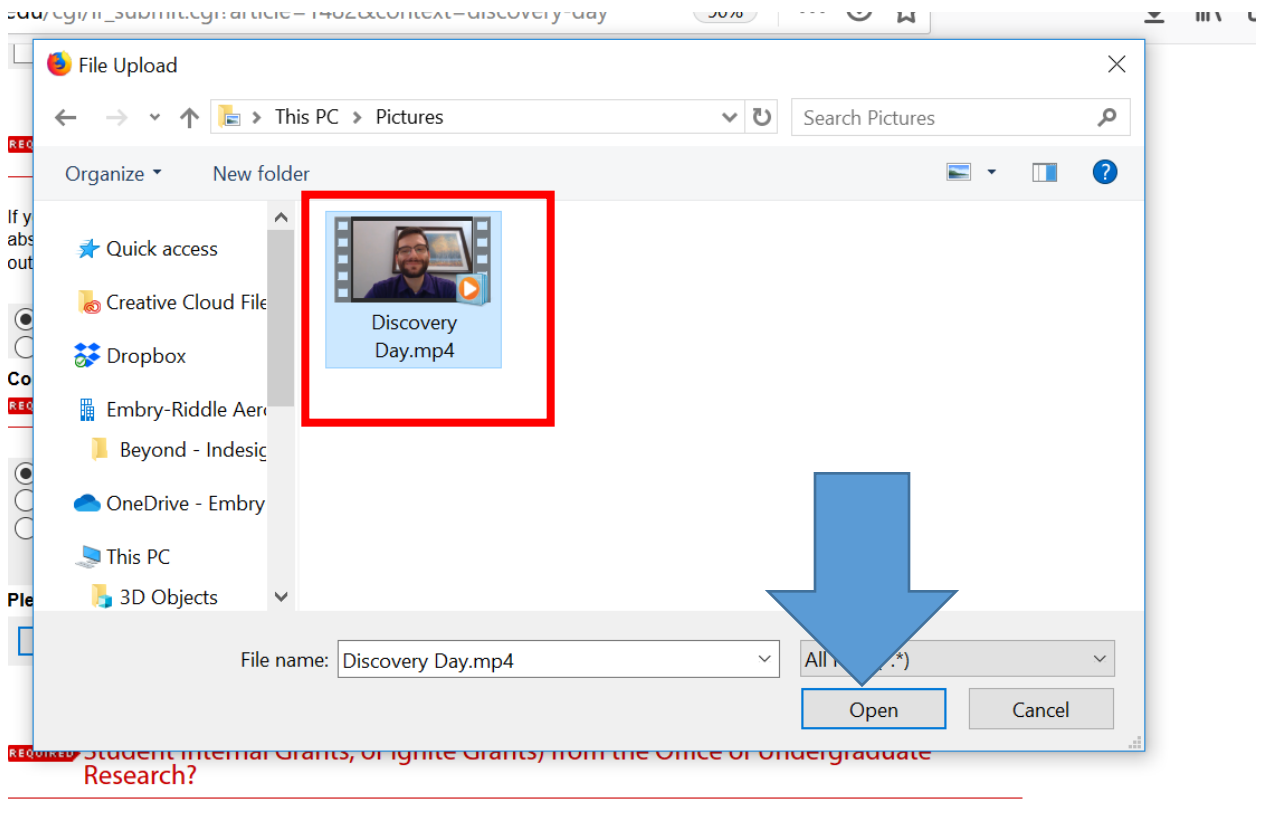

6) Select the file and click open

 $\boldsymbol{\times}$ 

7) Fill in "Reason for Update"

 $N<sub>o</sub>$ 

8) Select Submit- Only Click Once and do not close window

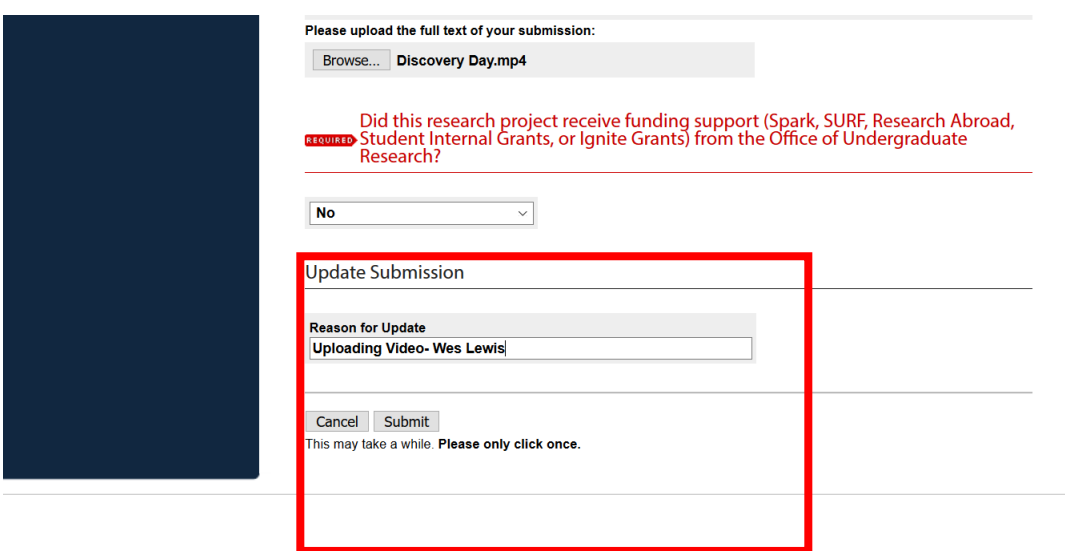

9) Once upload is complete you will get this screen

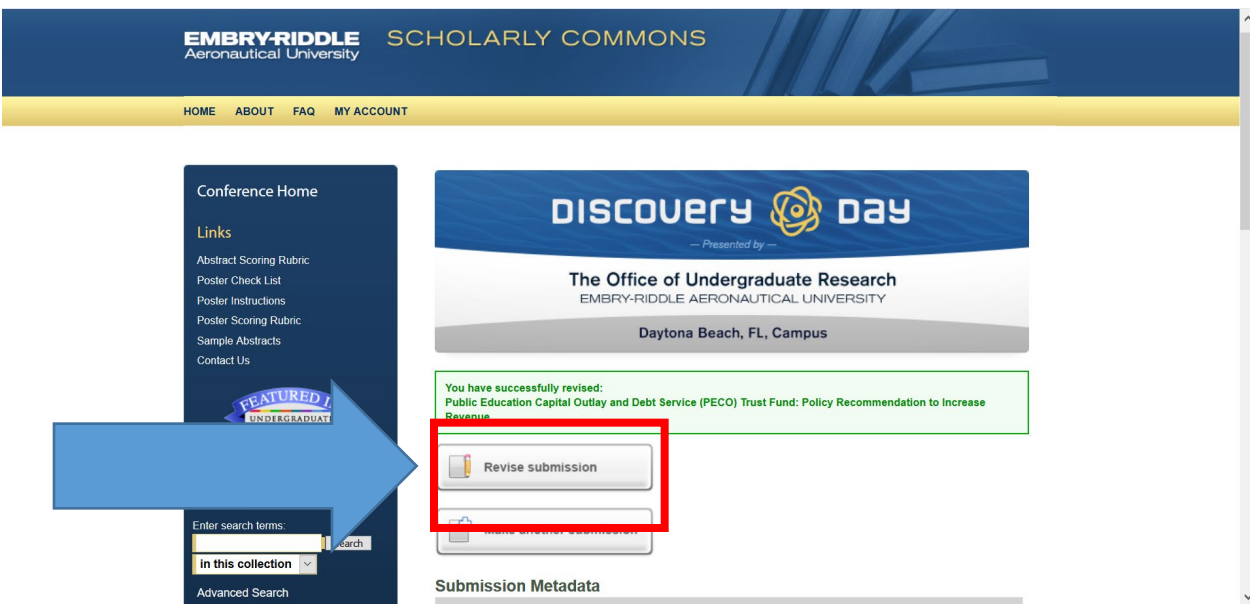

- 10) Click on Revise Submission to submit your next file following the same steps.
- 11) Once you have uploaded your poster and video, you can click on the link on the acceptance email to return to the Your Discovery Day Menu. The Screen should look like this, showing Native File and PDF. Once you have both files you are done.

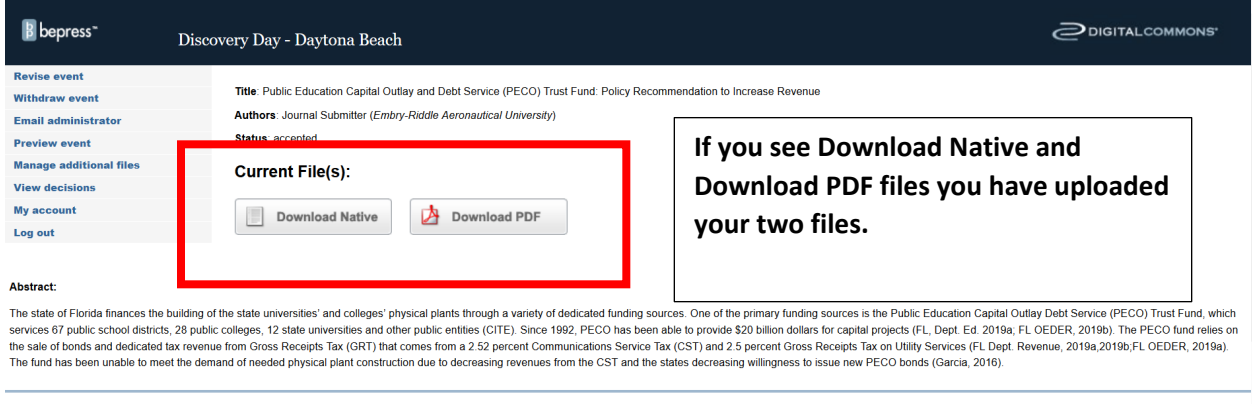

## **To Preview Your Presentation Page**

1) From this page you can preview your webpage to see how it will look once published.

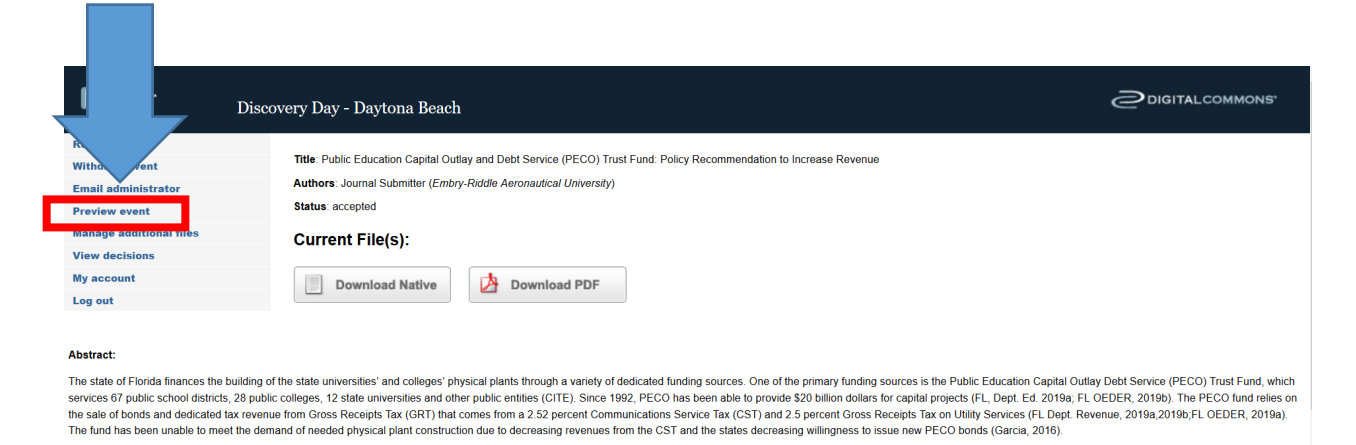

- 2) Click on Preview Event
	- a. Should have your video
	- b. PDF Viewer

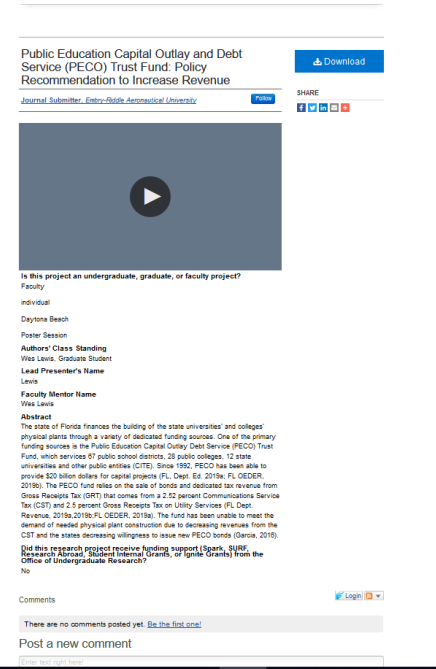